# Quick Installation Guide

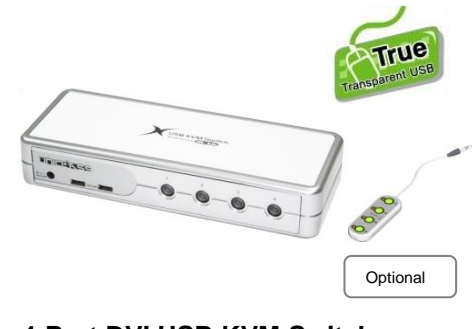

**4-Port DVI USB KVM Switch w/ Audio, Mic, & Hub**

### AD-EP04A

Thank you for purchasing the AD-EP04A DVI USB KVM switch! With our highly reliable and quality product, user can enjoy countless benefits from using it.

## **INTRODUCTION**

The AD-EP04A is a 4-port slim palmtop DVI USB KVM switch with audio/microphone switching function and *optional* wired remote control. It allows you to access, control, boot and reboot 4 DVI-enabled USB multimedia computers. The independent audio/mic switching function allows an uninterrupted audio experience on a same connected computer even when you switch to another computer.

With the True Transparent USB (TTU) Emulation Technology, which embodies itself within a new ASIC chip, the AD-EP04A DVI USB KVM Switch is capable of a complete versatility in dealing with the functional requirements of all types of advanced keyboards and mice. It also features advanced A.S.R. technology which supports all-time DDC emulation so that the video compatibility will be as constant and stable as it should be, no matter how you switch.

## **INSTALLATION**

1. Connect the shared USB keyboard, mouse, monitor, speaker/headphone and microphone to corresponding ports

on Console section of your KVM back panel. Note that the left two USB ports on the back panel are for USB keyboard and mouse. See below image).

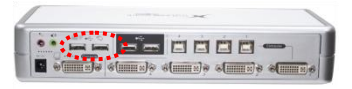

- 2. Power on the shared monitor.
- 3. Plug in the KVM switch.
- 4. Connect computers to KVM PC ports, using the slim 3-in-1 KVM combo cables and the USB cables (see below images). After you have connected the KVM and computers properly, you can operate the KVM switch immediately.

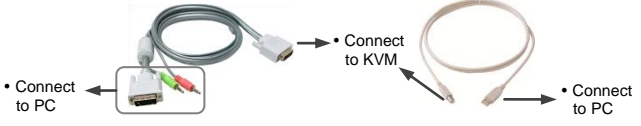

Note 1: If you need to connect a computer with an analog video display (HDB15) to the KVM switch, you need to use a HDB15-DVI adapter for connection.

Note 2: Some older computers with USB interface might need to manually enable the USB option in the BIOS settings before you can use any USB devices. If your USB interface does not work, please check the USB option in the BIOS.

Note 3: If you use Windows 95/98/SE or Mac OS and has not yet installed a USB mouse on your computer, there might be an error message telling you that mouse is not detected and prompting you to decide whether to ignore the same message in the future, and yet you will find there is no mouse movement to disable this message. So it is suggested that you should installed your USB mouse on your computer first, before connecting it to this KVM Switch.

5. Connect each of your USB devices to the USB 2.0 device ports (2 x USB ports on back panel and 2 x USB ports on the front panel. See image in next section).

You can now begin to use the KVM switch.

There are totally four USB ports for USB device sharing, two on front panel and two on back panel. (See below images).

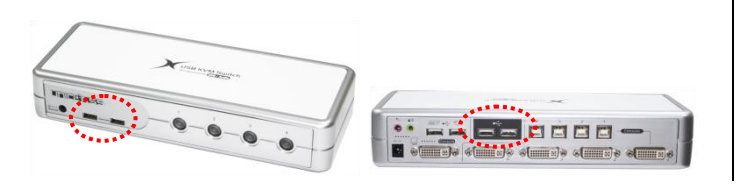

# **OPERATION**

There are three methods to control your KVM switch for PC/ hub port/ audio & mic port selection: the front-panel push button, the hotkey sequences, and the wired remote control (optional).

#### **Front-Panel Buttons**

The front-panel button allows you a direct control over KVM switching operation. Simply press the button to switch to the desired PC port (together switch to the hub port and audio & mic port, if binding is enabled). By default, PC port, hub port, and audio & mic ports switching are bound together, unless you specify the audio to be a fixed specific port. See "Quick Reference Sheet" for operation details.

#### **Keyboard Hotkeys**

A keyboard hotkey sequence consists of at least three specific keystrokes ("See Quick Reference Sheet"):

#### **Hotkey sequence = [ScrLK] \* + [ScrLK] \* + Command key(s)**

**\*** User-definable **=** SCROLL LOCK, CAPS, ESC, F12 or NUM LOCK

Hotkey preceding sequence configuration: For users who want to use a preceding sequence other than two consecutive Scroll Locks, there is also one convenient way to configure it.

(1) Hit CapsLock + CapsLock + H, then two beeps will signal readiness for new preceding sequence selection [or Press and hold down the last front-panel button ( Button 4) until you hear two beeps, then release the button.]

(2) Select and press the key you would like to use as your preceding sequence (SCROLL LOCK, CAPS, ESC, F12 or NUM LOCK keys are available for selection) and you'll hear a beep for selection confirmation. Now you can use the new preceding sequence to execute your hotkey commands.

Note 1: Each keystroke within a hotkey sequence should be pressed within 2 seconds. Otherwise, the hotkey sequence will not be validated.

Note 2: For detailed Hotkey sequences and their corresponding functional commands please refer to the "Quick Reference Sheet".

### **Wired Remote Control (Optional)**

Press the desired button on the wired remote control to switch to the desired PC port (together switch with the hub port and audio & mic ports, if binding is enabled).

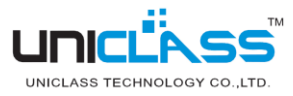

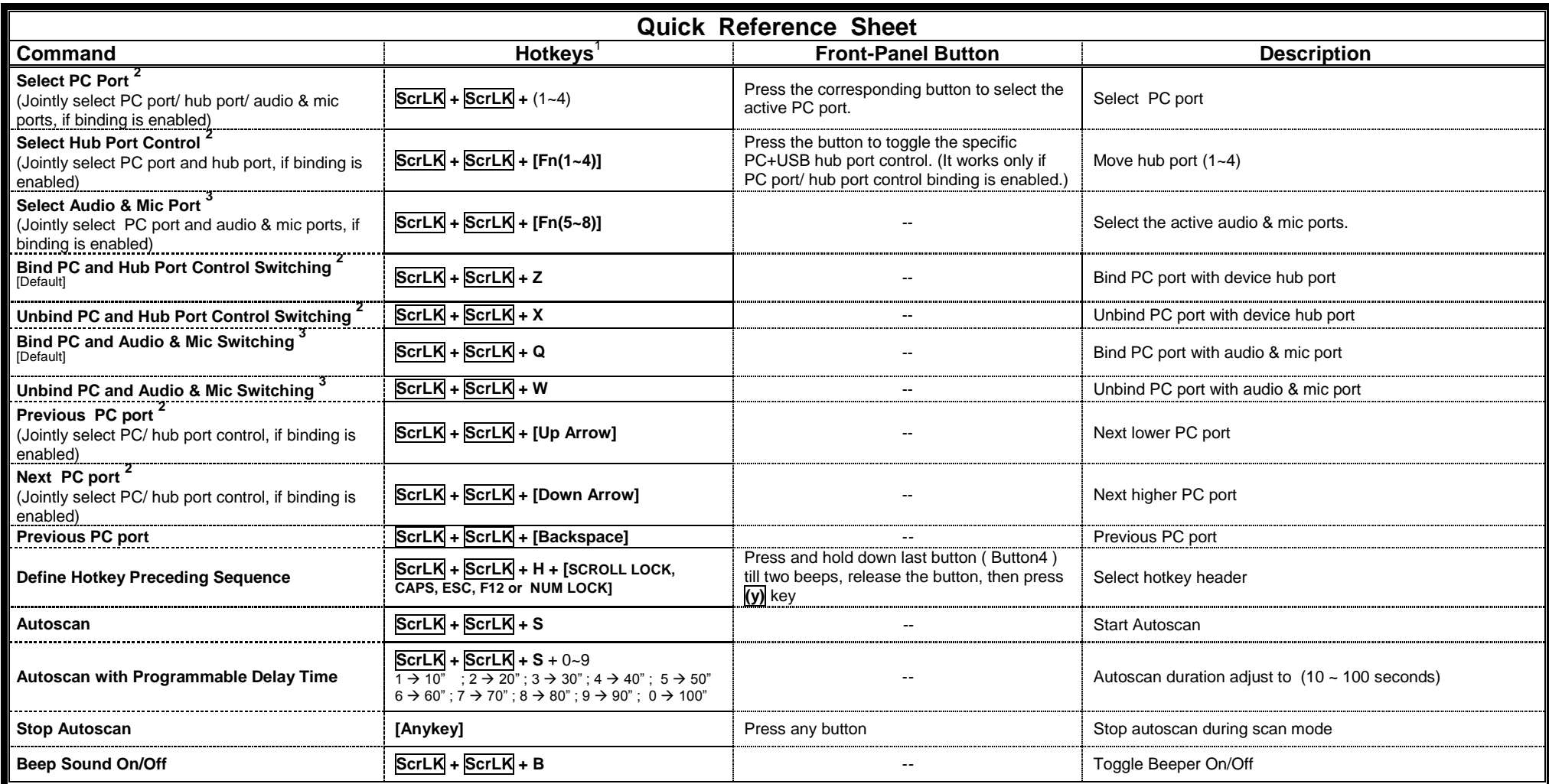

#### **Notes:**

1. The USB keyboard hotkeys allows you a faster and broader control for your KVM switching operation in addition to the front-panel button. If you have configured a hotkey preceding sequence other than two consecutive scroll locks, here you should change your hotkey sequence accordingly. (For preceding sequence key configuration, please refer to "Define Hotkey Preceding Sequence" in above table.)

2. When the binding of PC & USB hub port control switching is enabled by the hotkey sequence: ScrLK + ScrLK + Z, any PC and hub port control switching are bound together. To remove this binding, use the hotkey sequence: ScrLK + ScrLK + X.

3. When the binding of PC and audio & mic switching is enabled by the hotkey sequence: ScrLK + ScrLK + Q, any PC and audio & mic switching are bound together. To remove this binding, use the hotkey sequence:  $ScrLK + ScrLK + W$ .

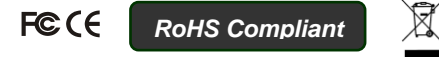

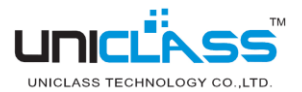